## Aktywacja 14 dniowej wersji DEMO aplikacji SuperTacho

Po instalacji programu SuperTacho, w przeglądarce internetowej na komputerze gdzie jest zainstalowany program SuperTacho wpisujemy adres: [http://localhost:1947](http://localhost:1947/) powinna pojawić się strona:

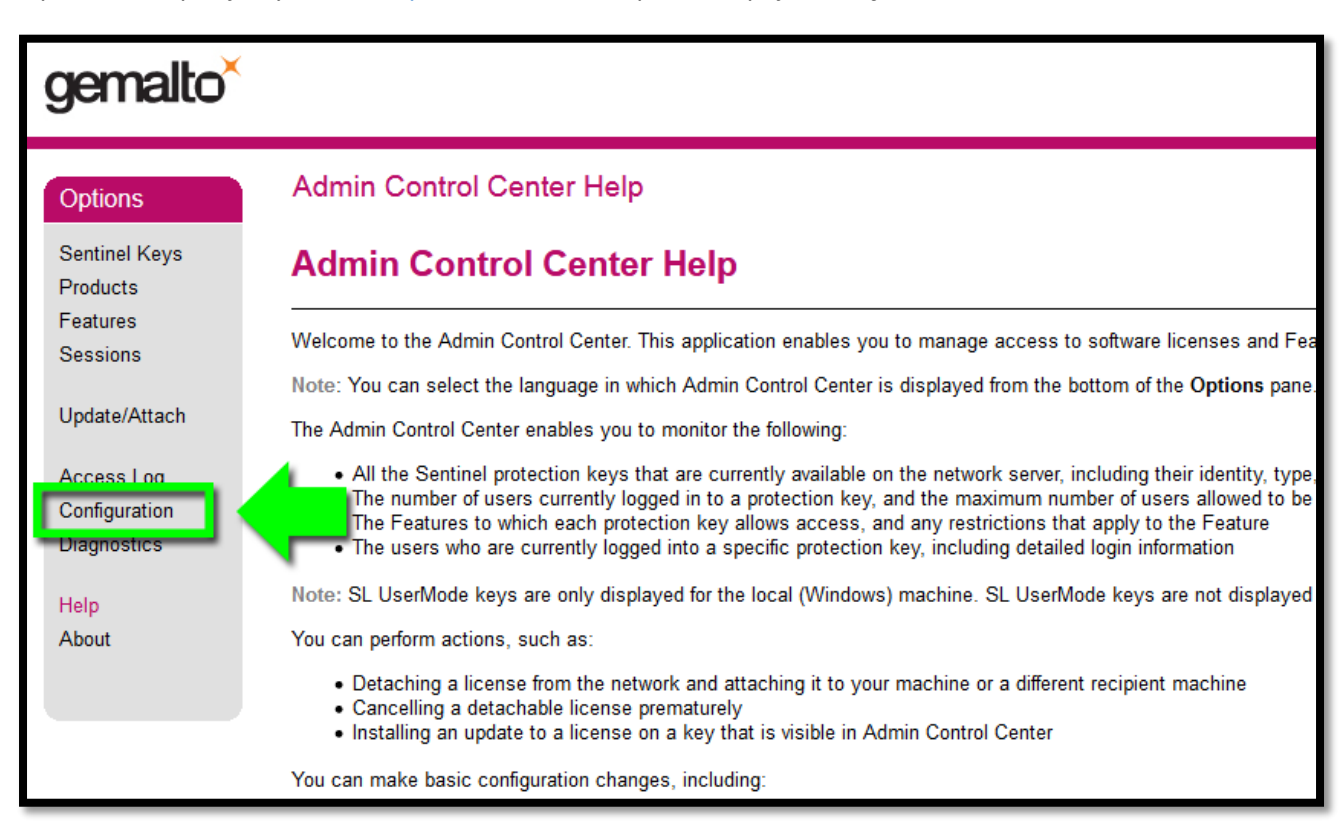

w zakładce Configuration wpisać adres IP zdalnego klucza licencyjnego: 84.10.7.222

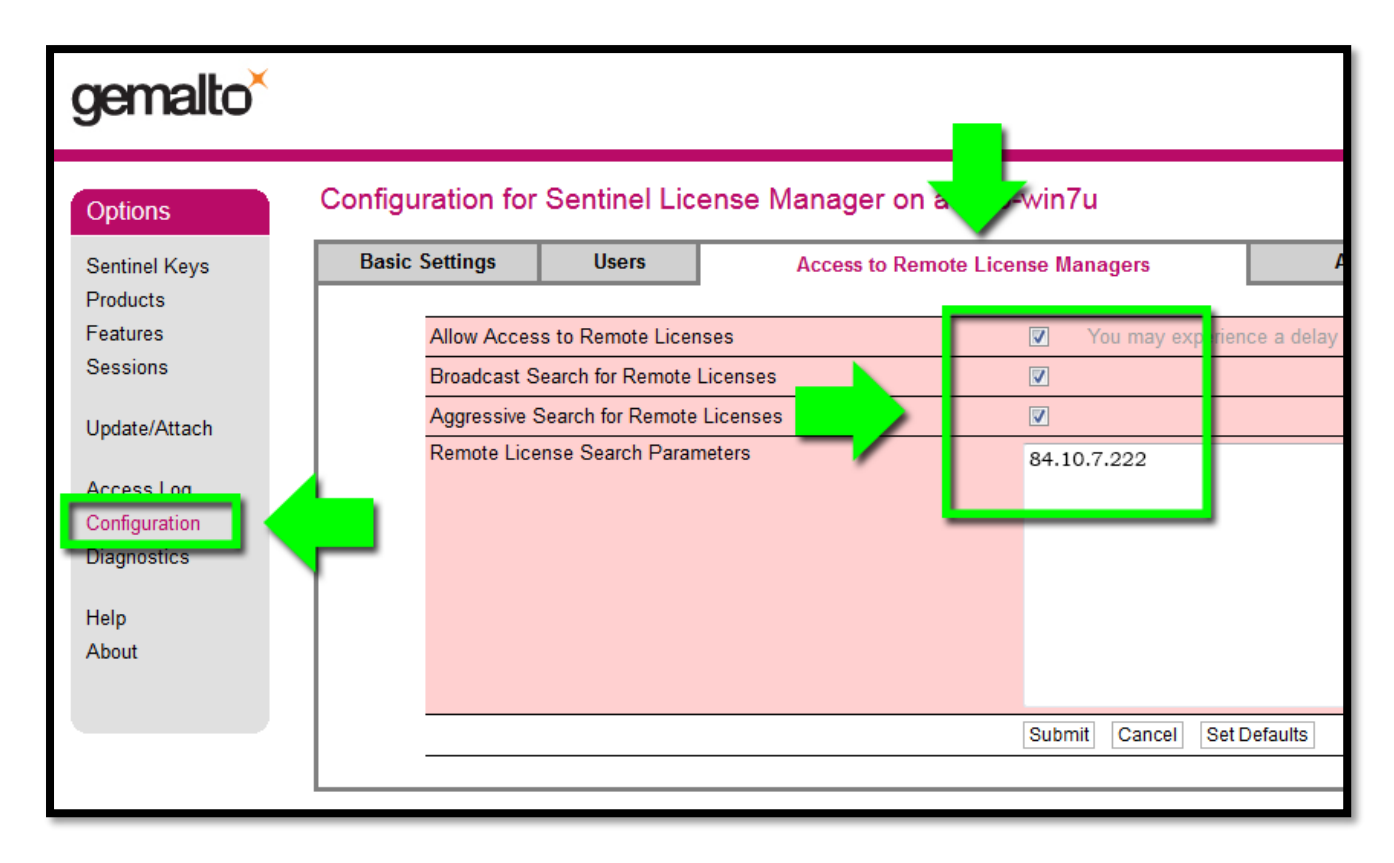

po zapisaniu stawień program powinien się uruchomić (czasami wymaga to 1-2 minut do odświeżenia).

Szybki poradnik Jak zacząć? tutaj: <https://pomoc.supertacho.pl/supertacho/samouczek-jak-zaczac/>